## **ACCESS CRISIS CONNECTIONS**

1. Open a browser, such as Google Chrome, Firefox, or Edge.

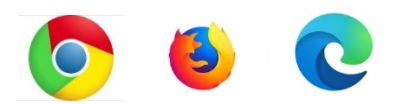

2. In the search bar at the top, type **"Crisis Connections".**

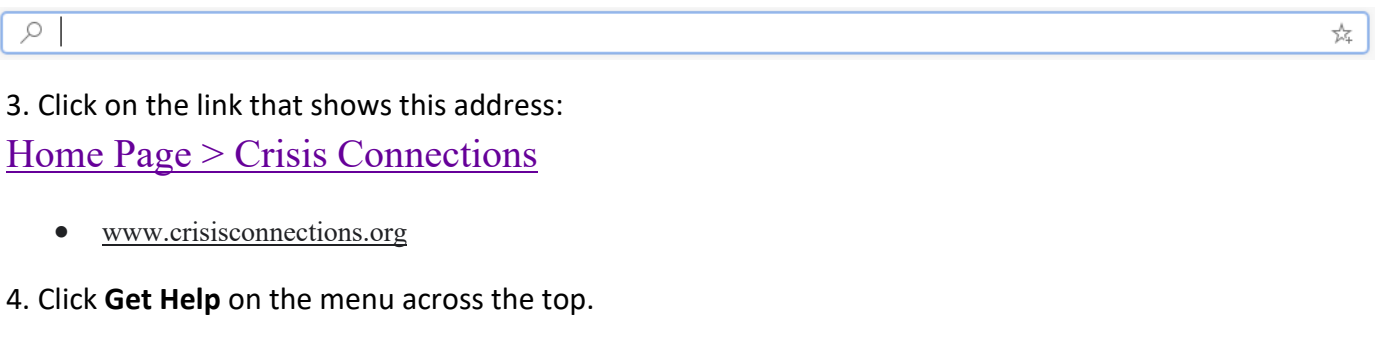

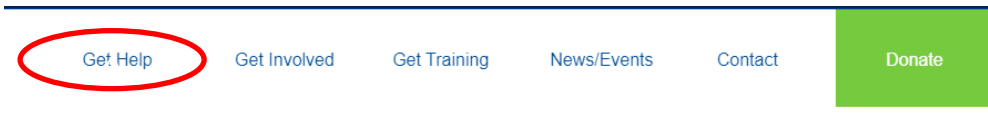

5. For help finding resources, click on **Basic Needs** under one of the columns (For Yourself, For Someone You Love, For a Client or Patient).

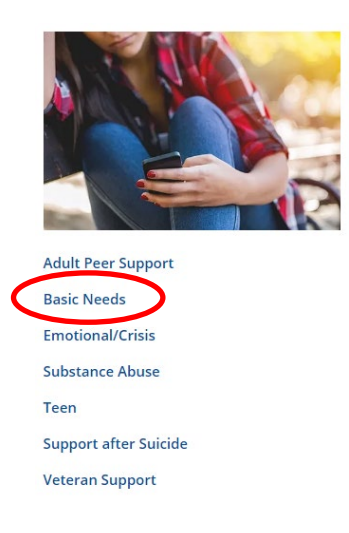

6. Click **Search Find resources online 24/7** on the bottom left of the page. This will take you to the King County 211 database.

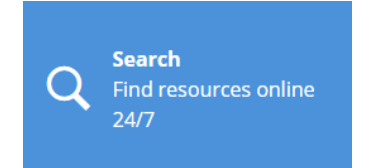

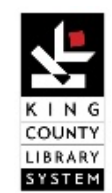

## **ACCESS CRISIS CONNECTIONS**

Crisis Connections offers other methods for requesting help.

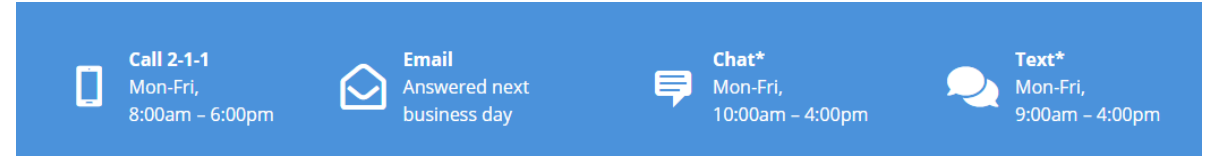

If you want to request help by email or chat, click on the icon.

7. If you are looking for support, click on the resource category that reflects your needs.

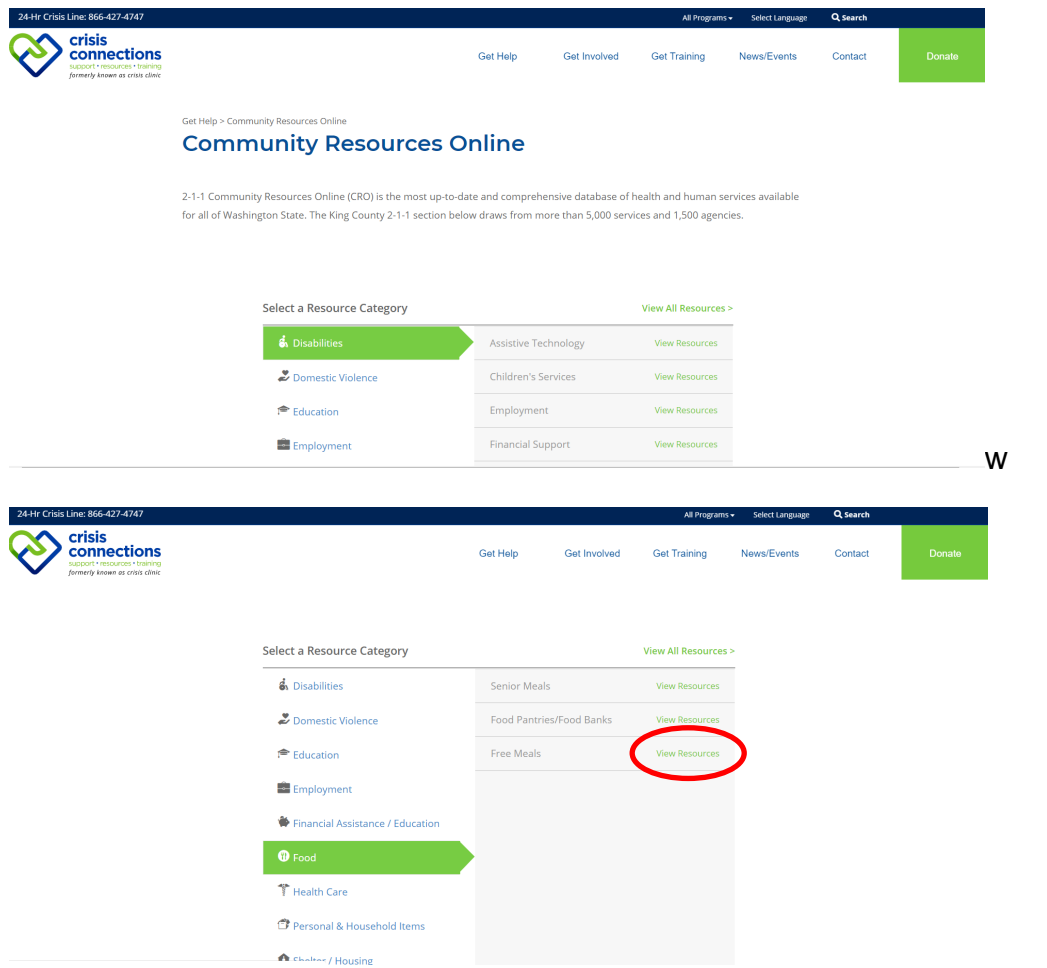

For example, the Food category gives links for information on Senior Meals, Food Pantries/Food Banks, and Free Meals.

8. Click view resources for the appropriate category.

9. Narrow your search by entering a category, zip code, or agency/program name. Click **Search** at the bottom of the page.

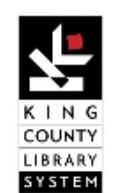

## **ACCESS CRISIS CONNECTIONS**

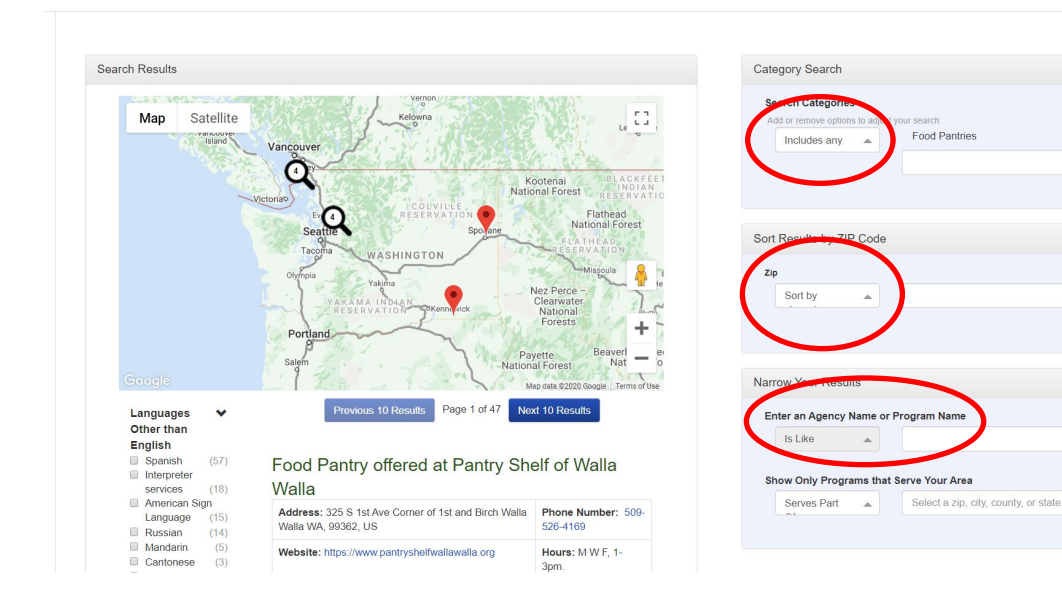

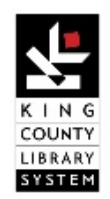

 $\bullet$